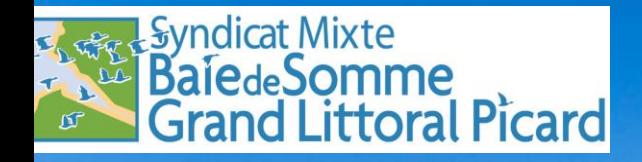

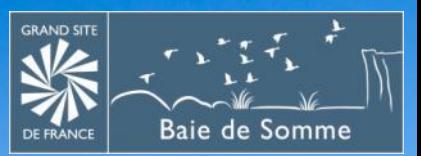

# **Réunions Taxe de séjour des**

# **12 décembre 2023 à Ault**

# **18 décembre 2023 à Le Crotoy**

 **Ordre du jour**

**Présentation des modalités de fonctionnement de la taxe de séjour au 1er janvier 2024** 

**Présentation du site internet de la taxe de séjour**

**Cas particuliers des plateformes numériques de location et des agences de location**

 **Ordre du jour**

## **Présentation de la saisie d'une déclaration mensuelle**

# **Gestion d'une période de fermeture**

# **Reversement de la taxe de séjour**

# **Intervention de Somme Tourisme**

# **Fonctionnement au 1er janvier 2024**

**A compter du 1er janvier 2024, tous les logements seront assujettis à la taxe de séjour.**

**La taxe de séjour doit être collectée auprès des personnes qui occupent un hébergement saisonnier à titre onéreux.**

# **Fonctionnement au 1er janvier 2024**

## **Caractéristiques propres à la taxe de séjour :**

**Calcul**

**Exonération de taxe de séjour :** **Nbre de personnes taxables X Nbre de nuits X tarif de la taxe de séjour**

**Les personnes de moins de 18 ans, les saisonniers, les occupants d'hébergements d'urgence ou de relogements temporaires, locaux inférieurs à un loyer minimum de 3 € par nuitée**

**Démarches**

**-> Renseigner la déclaration mensuelle avant le 10 du M+1**

**-> Joindre le registre des séjours à chaque déclaration mensuelle**

**-> Reverser la taxe de séjour 3 fois par an** 

#### **Tarif de la Taxe de séjour applicable à partir du 1er janvier 2024 :**

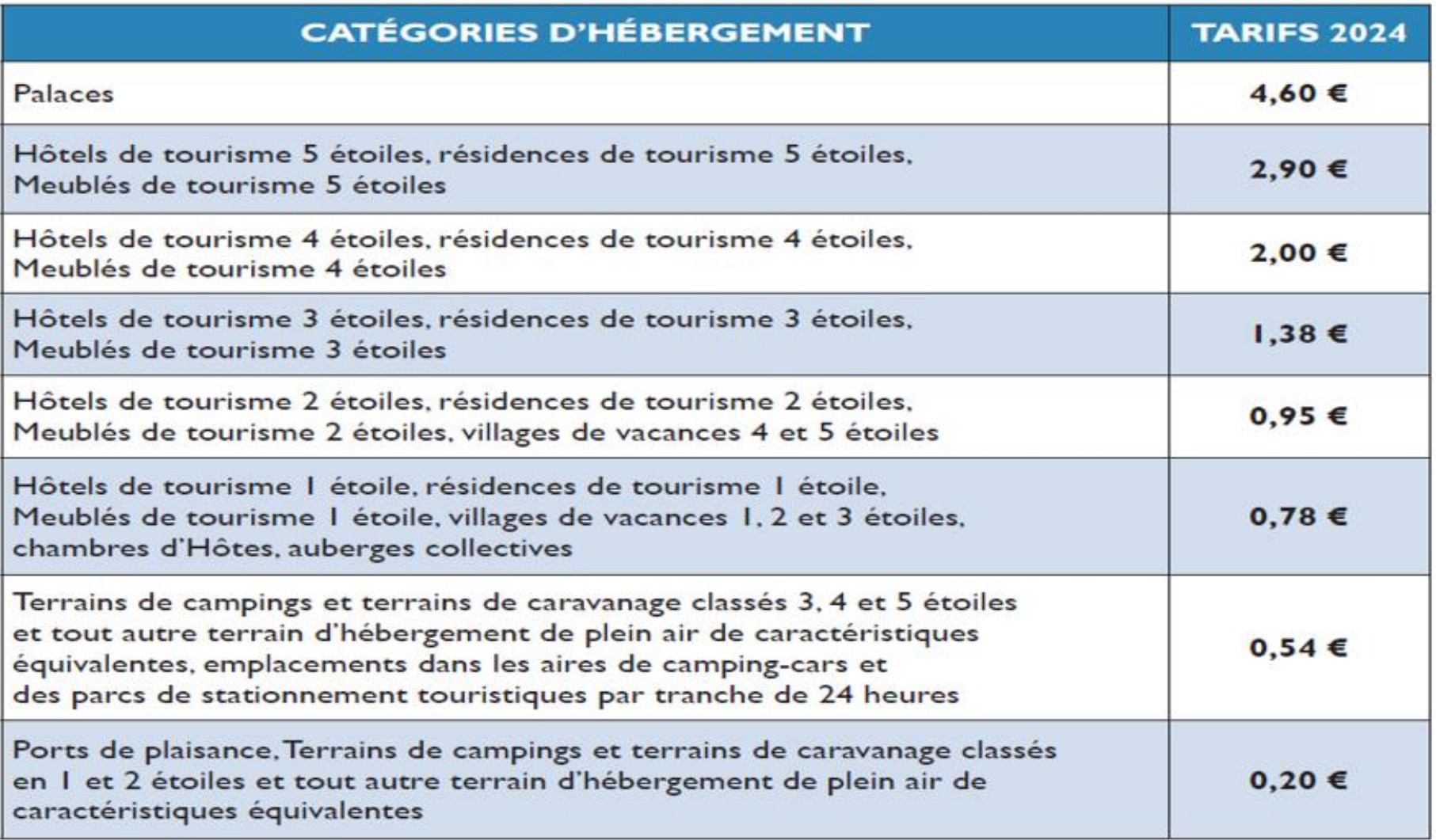

Pour les hébergements en attente de classement ou sans classement, le taux retenu, applicable par personne et par nuitée, est fixé à 5% du coût de la nuitée dans la limite du tarif le plus élevé adopté par la collectivité.

# **Exemple de calcul de taxe de séjour :**

**Situation 1 :** 

**Une famille composée de 4 personnes (2 adultes et 2 enfants âgés de 8 et 16 ans) séjourne dans un meublé de tourisme classé 3 étoiles pendant 1 semaine (7 nuits)**

**Le montant de la taxe de séjour pour un meublé de tourisme classé 3 étoiles est de 1,38 € par personne et par nuit.**

**Pour ce séjour :** 

- **- Nombre de personnes taxables : 2 (2 adultes)**
- **- Nombre de personnes exonérées : 2 (2 enfants de – 18 ans)**
- **- Montant de la taxe de séjour à encaisser :**

**1,38 € x 2 (adultes) x 7 nuits = 19,32 €**

**Ex Exemple de calcul de taxe de séjour :**

**Situation 2:**

**Un couple d'adultes séjourne dans une chambre d'hôtes 2 nuits.**

**Le montant de la taxe de séjour pour une chambre d'hôte est de 0,78 € par personne et par nuit.**

**Pour ce séjour :** 

- **- Nombre de personnes taxables : 2 (2 adultes)**
- **- Nombre de personnes exonérées : 0**
- **- Montant de la taxe de séjour à encaisser :**

**0,78 € x 2 (adultes) x 2 nuits = 3,12 €**

# **Calcul de la taxe due par séjour :**

# **Simulateur:**

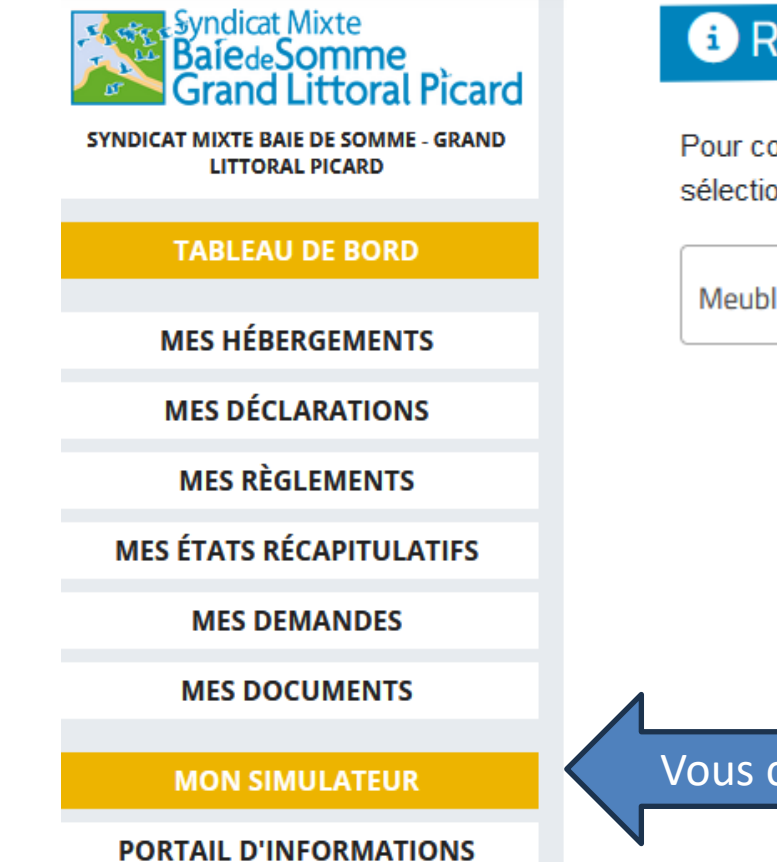

#### **a)** Régime fiscal de la taxe de séjour

Pour connaitre le régime fiscal de taxe de séjour applicable à votre hébergement, sélectionnez ci-dessous la nature de celui-ci.

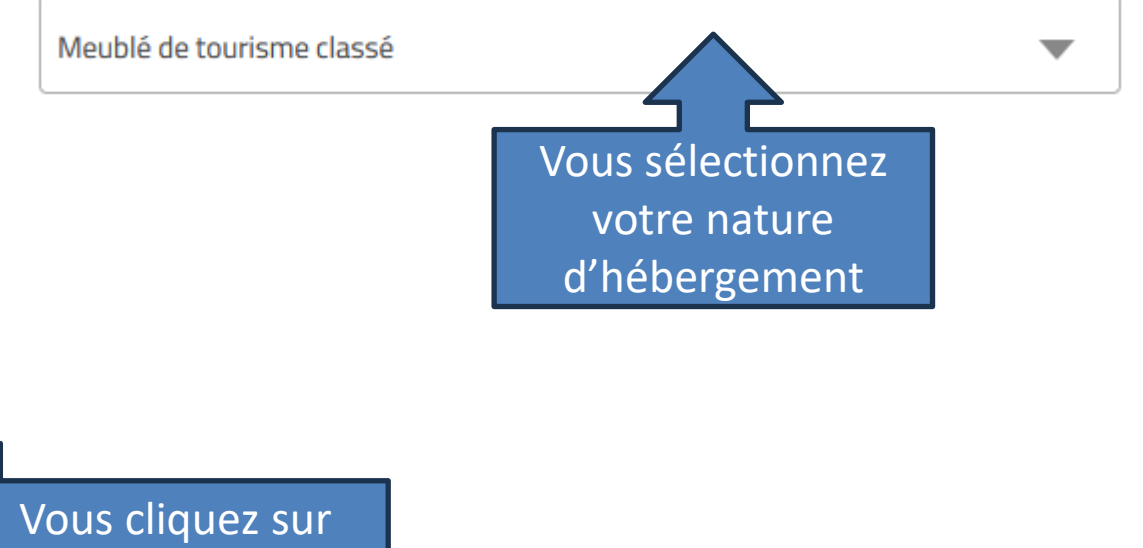

# **Calcul de la taxe due par séjour:**

# **Simulateur:**

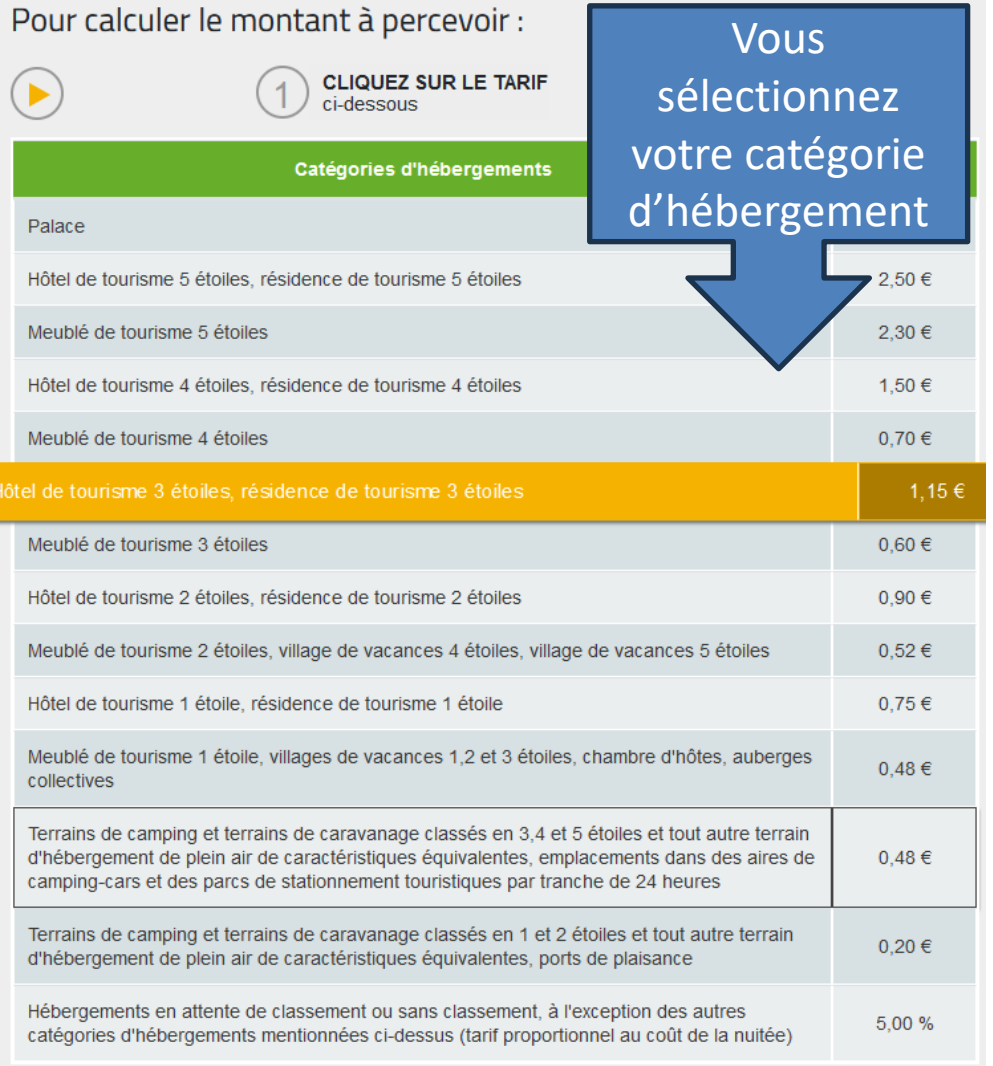

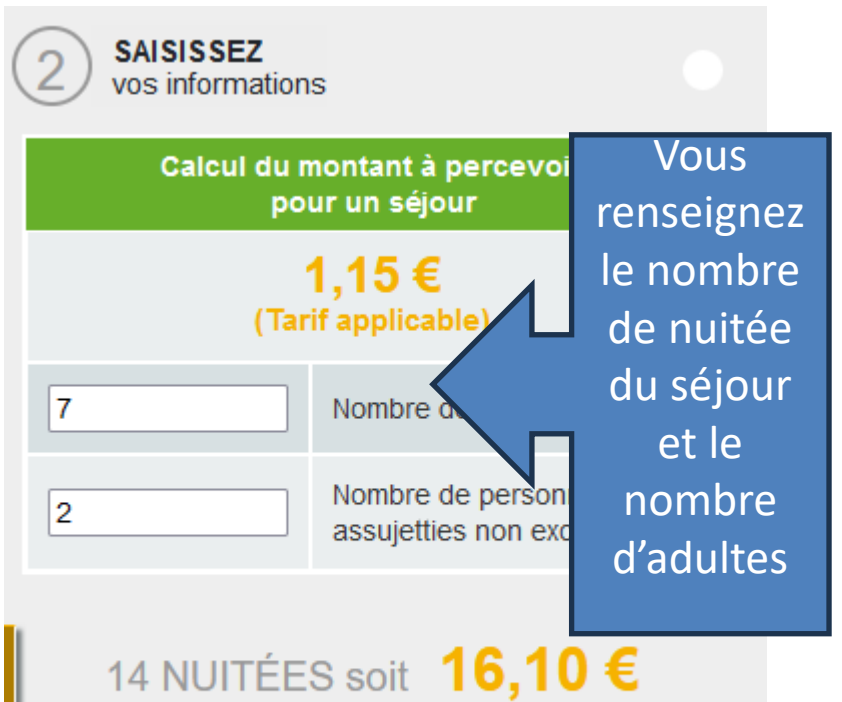

Les tarifs de la taxe de séjour doivent être affichés dans l'établissement.

**Registre des séjours :**

**Conformément à l'article L 2333-34 du CGCT, la déclaration en ligne doit être accompagnée du registre des séjours.**

**Celui-ci peut être sous le format de votre choix, EXCEL, WORD …**

**Il doit comporter les éléments suivants:**

- **- Adresse du logement**
- **- Nombre de personnes ayant logé**
- **- Nombre de nuitées constatées**
- **- Le montant de la taxe perçue**
- **- Motifs d'exonération de la taxe**

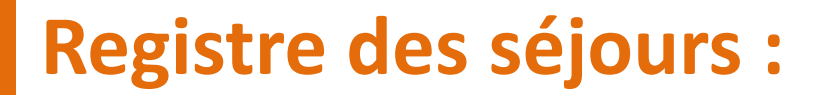

## **Vous avez la possibilité de le renseigner directement depuis le site internet.**

# **Cas particuliers Plateforme numérique de location**

Pour les locations effectuées sur une plateforme numérique telle que Booking, AirBnb, Abritel,Trivago, ... Vous devrez actualiser vos données en indiquant que le bien proposé à la location est assujetti à la taxe de séjour.

La plateforme sera alors obligée de prélever la taxe de séjour et de nous la reverser 2 fois par an.

# **Cas particuliers Plateforme numérique de location**

**Il vous est demandé de vérifier, dès la première location opérée sur chacune des plateformes début 2024, que la taxe de séjour est bien collectée par ladite plateforme et, dans le cas contraire, la contacter pour qu'elle vous aide à régulariser votre dossier pour les futures locations.**

**Pour toutes les locations réalisées début 2024 pour lesquelles les plateformes n'auront pas collecté la taxe de séjour, vous devrez la collecter auprès des touristes avant leur départ, remplir le registre des séjours, établir votre déclaration mensuelle et nous reverser la taxe de séjour comme si vous aviez loué en direct.**

# **Cas particuliers Plateforme numérique de location**

**Si votre hébergement est exclusivement proposé à la location sur des plateformes numériques de location, vous devrez l'indiquer lors de l'établissement de la déclaration mensuelle et vous n'aurez pas à renseigner le registre des séjours.**

**Si vous louez à la fois en direct et sur les plateformes numériques de location, vous devrez :**

- **- Renseigner le registre des séjours;**
- **- Etablir la déclaration mensuelle en ne renseignant que les informations relatives aux locations réalisées en direct.**

# **Cas particuliers : Leboncoin**

**Actuellement, leboncoin n'est pas considéré comme une plateforme de location.**

**Les séjours réservés sur leboncoin sont considérés comme des séjours loués en direct.**

**Vous devez collecter la taxe de séjour, effectuer l'ensemble des démarches déclaratives et procéder au reversement de la taxe de séjour.**

# **Cas particuliers**

## **Agences de location – Centrale de réservation**

**1** - **Lorsque votre hébergement est géré exclusivement par une agence immobilière, ou une centrale de réservation (Somme-Tourisme par exemple), ou par un service de location, vous devrez l'indiquer sur votre 1 ère déclaration mensuelle concernée et nous transmettre une attestation de mandat.**

**Vous serez alors dispensés de déclaration mensuelle et de renseigner le registre des séjours durant toute la durée du mandat exclusif. Le gestionnaire de votre hébergement se chargera de l'intégralité des démarches.**

# **Cas particuliers**

## **Agences de location – Centrale de réservation**

**2 - Si vous louez à la fois en direct et par l'intermédiaire d'une ou plusieurs agence(s) immobilière(s) ou service(s) de location, vous devez nous transmettre une attestation de mandat.**

**Vous devrez établir la déclaration mensuelle en ne renseignant que les informations relatives aux locations réalisées en dehors de ces prestataires qui collectent directement la taxe de séjour. Vous ne renseignerez alors que les informations relatives aux locations que vous aurez réalisées en direct sur le registre des séjours.**

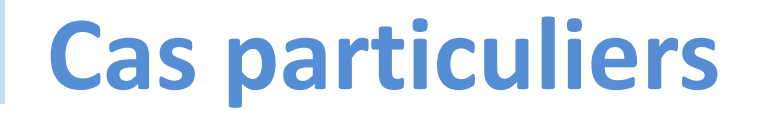

**Agences de location – Centrale de réservation**

**Dans tous les cas, vous devrez les informer que votre bien sera assujetti à la taxe de séjour à partir du 1er janvier 2024.**

#### **Saisie d'une déclaration mensuelle Connexion à votre espace**

Il faut vous connecter sur votre espace personnel à l'adresse:

#### **https://baiedesomme.taxesejour.fr**<br>LUNE QUESTION SUR LA TAXE DE SÉJOUR ? Tél : 03 22 20 60 30 I Courriel : N

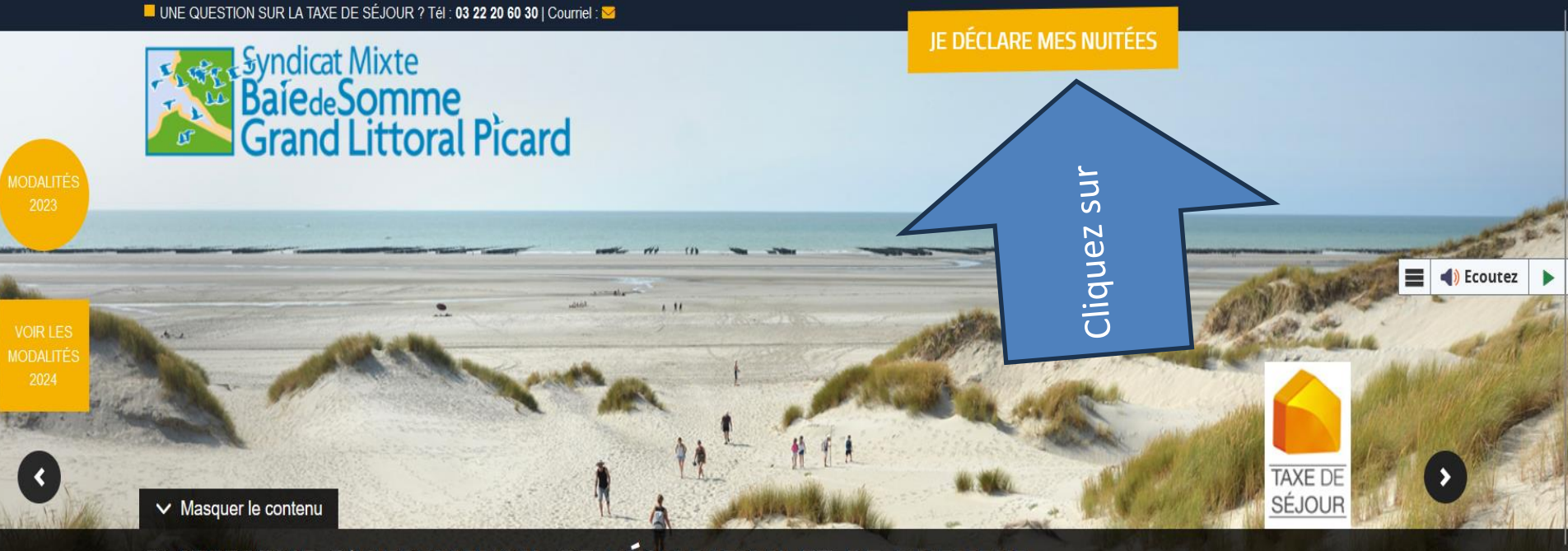

#### PLATEFORME D'INFORMATION, DE DÉCLARATION ET DE PAIEMENT DES TAXES DE SÉJOUR DU SYNDICAT MIXTE BAIE DE SOMME - GRAND **LITTORAL PICARD**

**Q VOIR LA LISTE DES COMMUNES** 

La taxe de séjour est instituée sur le territoire.

Le produit de la collecte de cette taxe est affecté aux dépenses destinées à favoriser la fréquentation touristique de la commune ou du groupement ou aux dépenses relatives à des actions de protection et de gestion des espaces naturels à des fins touristiques.

#### Meublés de tourisme et chambres d'hôtes

Prenez connaissance de vos obligations déclaratives et effectuez vos déclarations préalables.

**EN SAVOIR PLUS** 

#### **Saisie d'une déclaration mensuelle Connexion à votre espace**

Votre plateforme évolue régulièrement pour tenir compte des évolutions législatives et réglementaires aux dates d'application.

Pour des raisons de sécurité et d'ergonomie, vous devez utiliser les navigateurs dans leur version la plus récente. Cliquez sur l'un des navigateurs suivants pour le télécharger : Chrome, Firefox, Edge.

#### CONNEXION À LA PLATEFORME DE DÉCLARATION ET DE REVERSEMENT TAXESEJOUR.FR

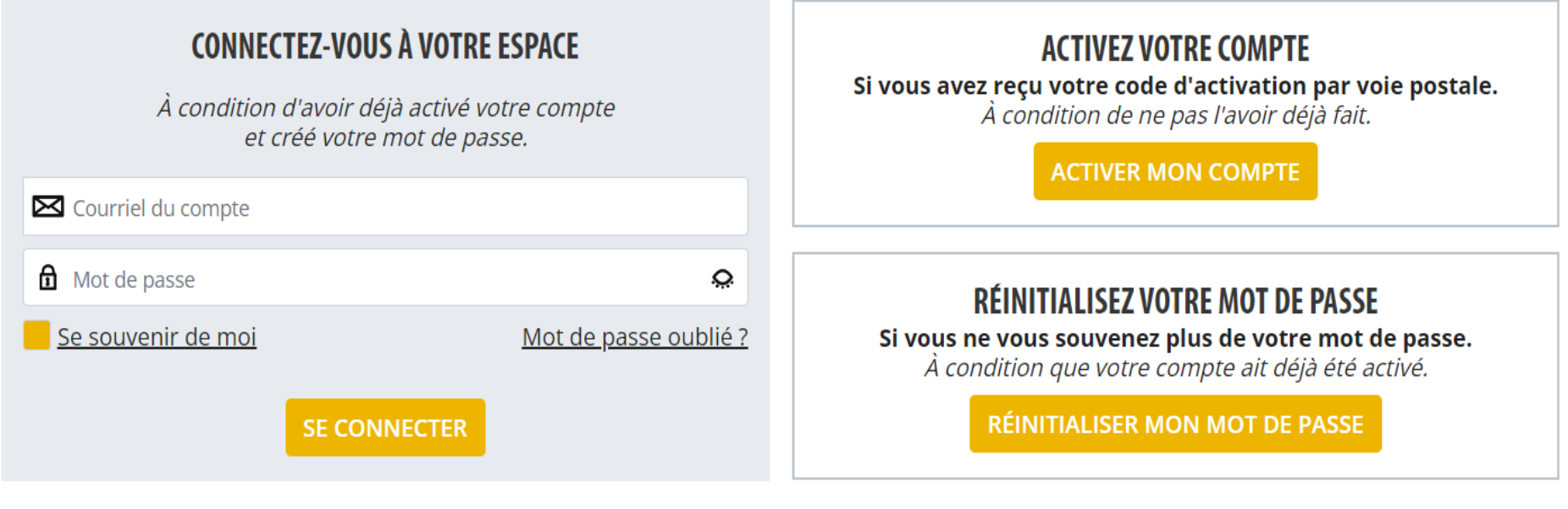

Aidez-moi, je n'arrive pas à me connecter

## **Saisie d'une déclaration mensuelle Connexion à votre espace**

#### **Dans cet encadré, vous renseignez :**

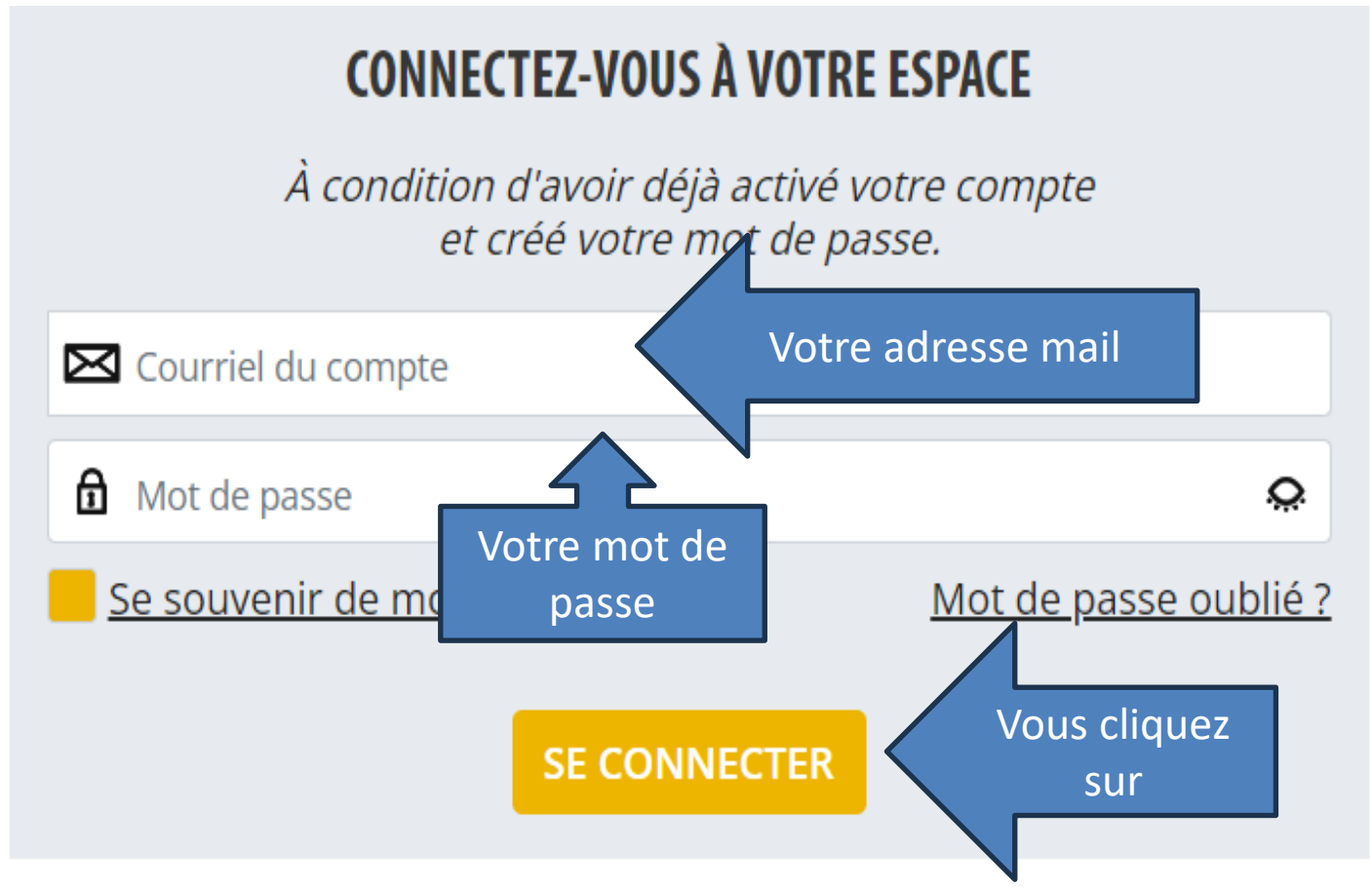

<u>Aidez-moi, **je n'arrive pas à me connecter**</u>

**Saisie d'une déclaration mensuelle Connexion à votre espace**

**Si vous ne vous souvenez plus de votre mot de passe, il vous faut cliquer sur mot de passe oublié.**  Mot de passe oublié ?

**Pour toute difficulté, il est possible de contacter le service Taxes de Séjour pour vous aider à vous connecter.**

# **Saisie d'une déclaration mensuelle Connexion à votre espace**

#### **Vous arrivez sur votre espace personnel :**

**Syndicat Mixte BafedeSomme** rand Littoral Picard SYNDICAT MIXTE BAIE DE SOMME - GRAND LITTORAL PICARD **TABLEAU DE BORD MES HÉBERGEMENTS MES DÉCLARATIONS MES RÈGLEMENTS** MES ÉTATS RÉCAPITULATIFS **MES DEMANDES MES DOCUMENTS MON SIMULATEUR** PORTAIL D'INFORMATIONS UNE QUESTION Contacter le gestionnaire de la taxe de séjour :

**CONTACTER** 

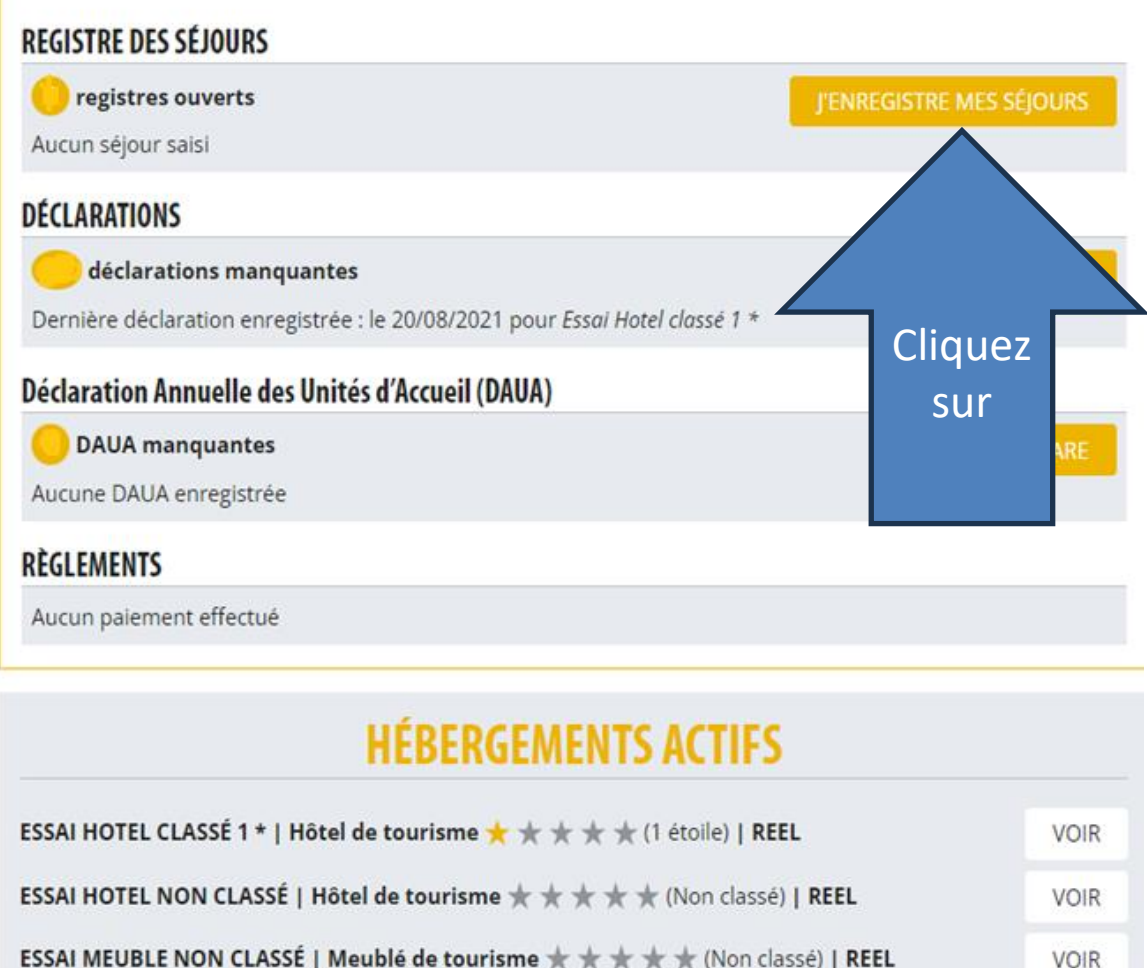

**VOIR** 

**MES ACTIONS** 

#### **Pour renseigner vos déclarations mensuelles, il vous faut cliquer sur :**

#### **REGISTRE DES SÉJOURS**

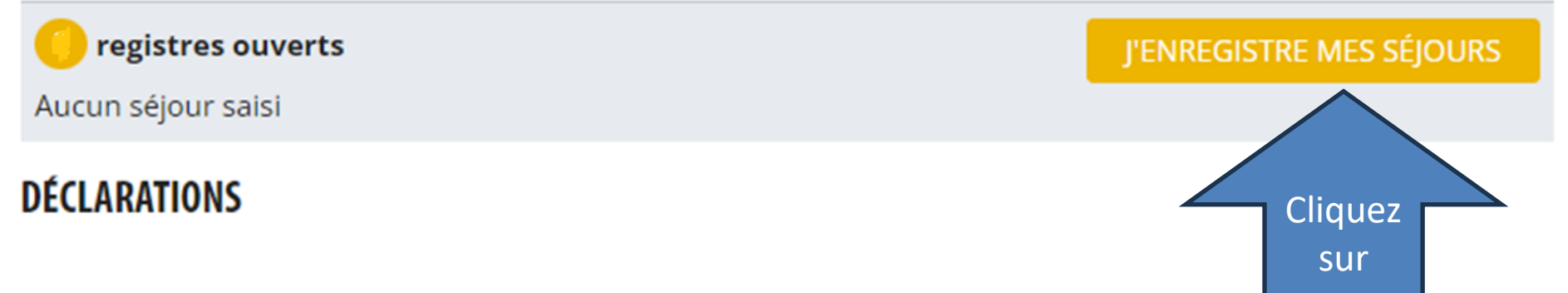

#### **Puis vous sélectionner votre logement (dans le cas ou vous en avez plusieurs)**

#### **MES REGISTRES** 2 registres en attente de traitement

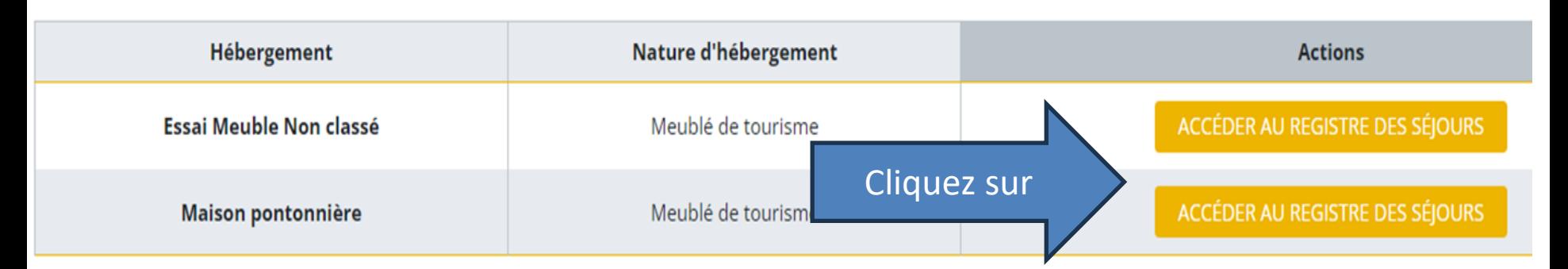

#### **Vous arrivez sur cette page:**

Registre des séjours pour l'hébergement :

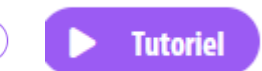

**AJOUTER UN SÉJOUR** 

**RETOUR** 

Si votre opérateur numérique a collecté la totalité de la taxe de séjour due, alors vous n'avez pas à saisir les séjours correspondants. Si votre opérateur numérique n'a pas collecté la taxe de séjour et que vous l'avez fait vous-même, alors vous devez saisir les séjours correspondants.

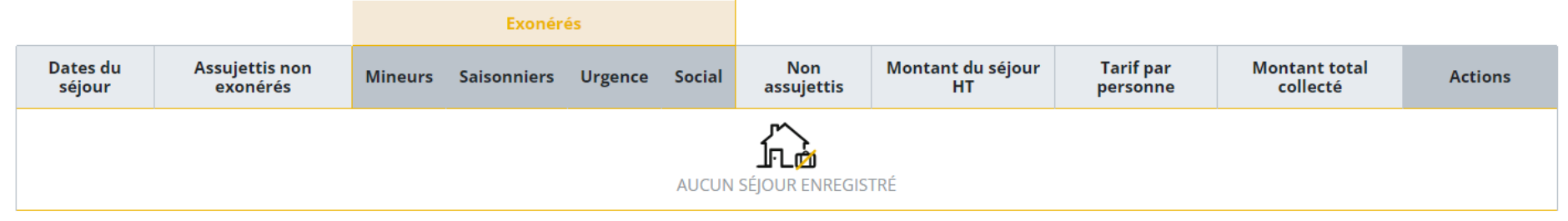

**Vous voyez qu'un tutoriel vous est proposé sous forme de vidéo et qu'il est rappelé que si les plateformes de location ont collecté la taxe de séjour, alors vous ne devez pas renseigner ces séjours lors de la déclaration. Cliquez** sur

**Si vous avez des séjours à renseigner, vous cliquez sur :**

# **• J'ai des séjours à renseigner:**<br>FORMULAIRE DE DÉCLARATION DES NUITÉES COLLECTÉES EN TANT QUE 2 ÉTOILES

#### CONFORMÉMENT À L'ARTICLE L2333-34 DU CGCT LA DÉCLARATION EN LIGNE DOIT ÊTRE ACCOMPAGNÉE DU REGISTRE DES SÉJOURS DE LA COLLECTE

Ce registre comptabilise, à la date et dans l'ordre des perceptions effectuées, pour chaque hébergement loué, l'adresse du logement, le nombre de personnes ayant logé, le nombre de nuitées constatées, le montant de la taxe perçue ainsi que, le cas échéant, les motifs d'exonération de la taxe. À défaut les sanctions prévues à l'article L2333-34-1 du CGCT pourront être appliquées.

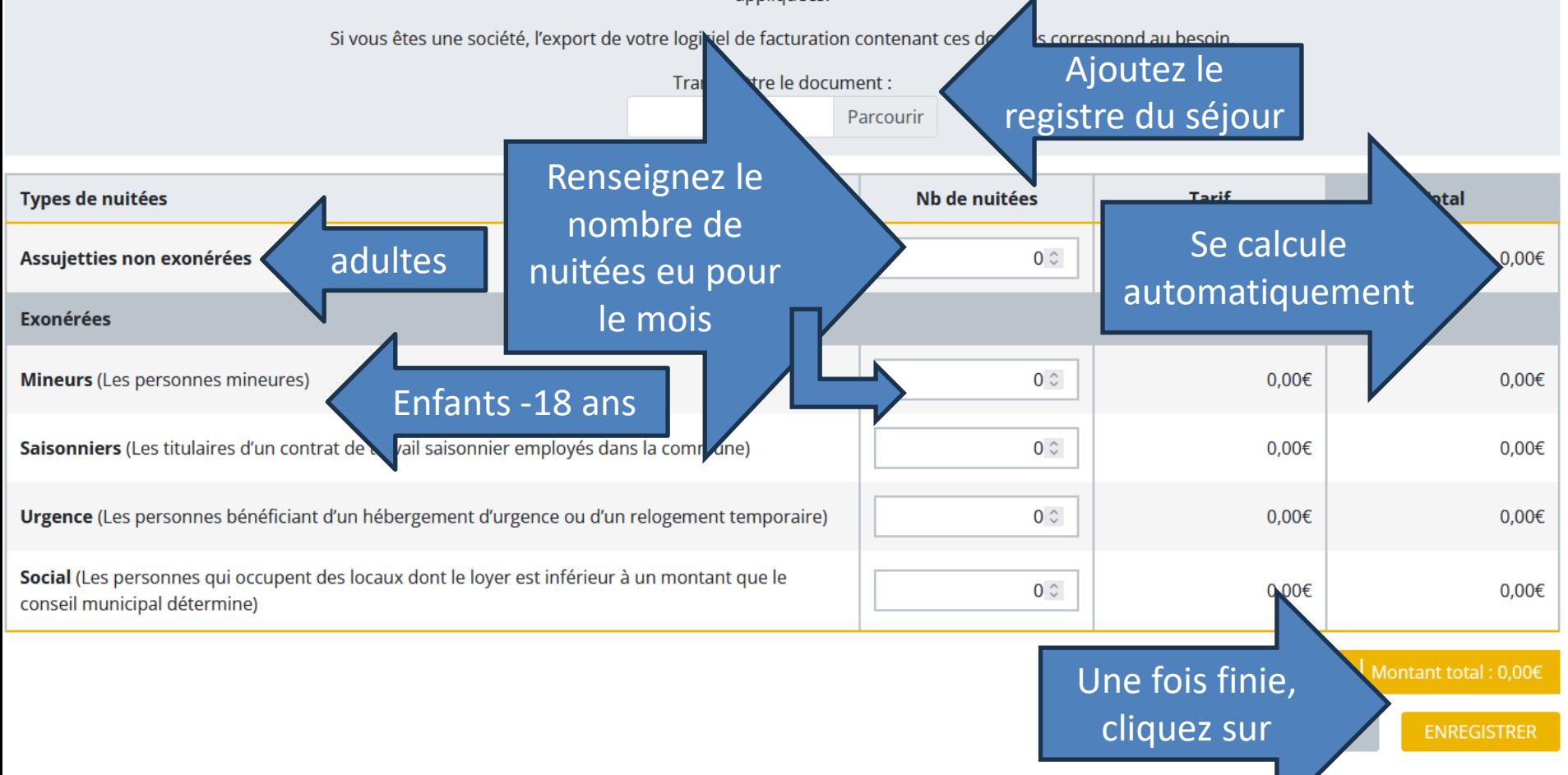

### • **Je n'ai pas de séjour à renseigner:**

#### **FORMULAIRE DE DÉCLARATION DES NUITÉES COLLECTÉES EN TANT QUE 2 ÉTOILES**

#### CONFORMÉMENT À L'ARTICLE L2333-34 DU CGCT LA DÉCLARATION EN LIGNE DOIT ÊTRE ACCOMPAGNÉE DU REGISTRE DES SÉJOURS DE LA COLLECTE

Ce registre comptabilise, à la date et dans l'ordre des perceptions effectuées, pour chaque hébergement loué, l'adresse du logement, le nombre de personnes ayant logé, le nombre de nuitées constatées, le montant de la taxe perçue ainsi que, le cas échéant, les motifs d'exonération de la taxe. À défaut les sanctions prévues à l'article L2333-34-1 du CGCT pourront être appliquées.

Si vous êtes une société, l'export de votre logiciel de facturation contenant ces données correspond au besoin.

Transmettre le document :

Parcourir

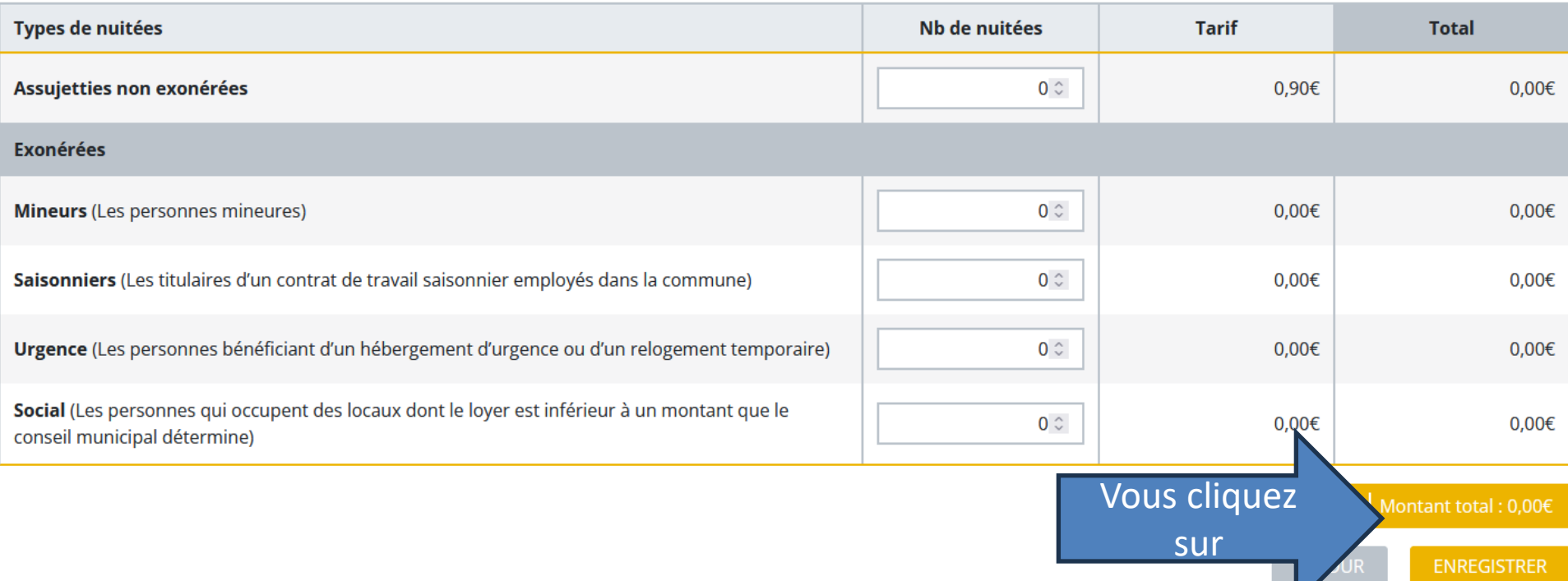

• **Je n'ai pas de séjour à renseigner:**

**Après avoir cliqué sur ENREGISTRER, une fenêtre s'ouvre vous demandant si votre établissement était fermé ou non.**

**Vous cliquez sur oui, s'il était fermé.**

**Vous cliquez sur non, si votre logement était ouvert à la location et que soit :**

- **toutes les locations sont passées par des plateformes de location qui ont collecté la taxe de séjour ;**
- **qu'il n' y a pas eu de réservation en directe.**

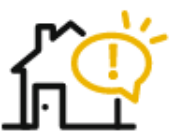

**VOUS VENEZ D'EFFECTUER UNE DÉCLARATION INDIQUANT** QUE VOUS N'AVEZ RÉCOLTÉ AUCUNE TAXE DE SÉJOUR EN **RECT POUR JANVIER 2022.** Votre établissement était-il fermé ?

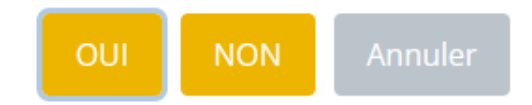

**Dans les 2 cas (des séjours à renseigner ou non), une fois votre déclaration enregistrée une fenêtre s'ouvre avec ce message :**

**Déclaration enregistrée** 

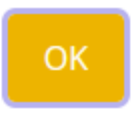

**Votre déclaration mensuelle est renseignée et validée.**

**Vous ne pouvez plus revenir dessus.**

**S'il y a une erreur, il vous suffit de nous contacter par mail, pour qu'on vous redonne la main.**

### • **Renseigner une période de fermeture à venir**

**Si vous renseignez une période de fermeture, la déclaration mensuelle ne sera pas à effectuer durant cette fermeture. Pour cela vous allez : dans l'onglet : MES HEBERGEMENTS Puis vous cliquez sur : Ajouter une fermeture**

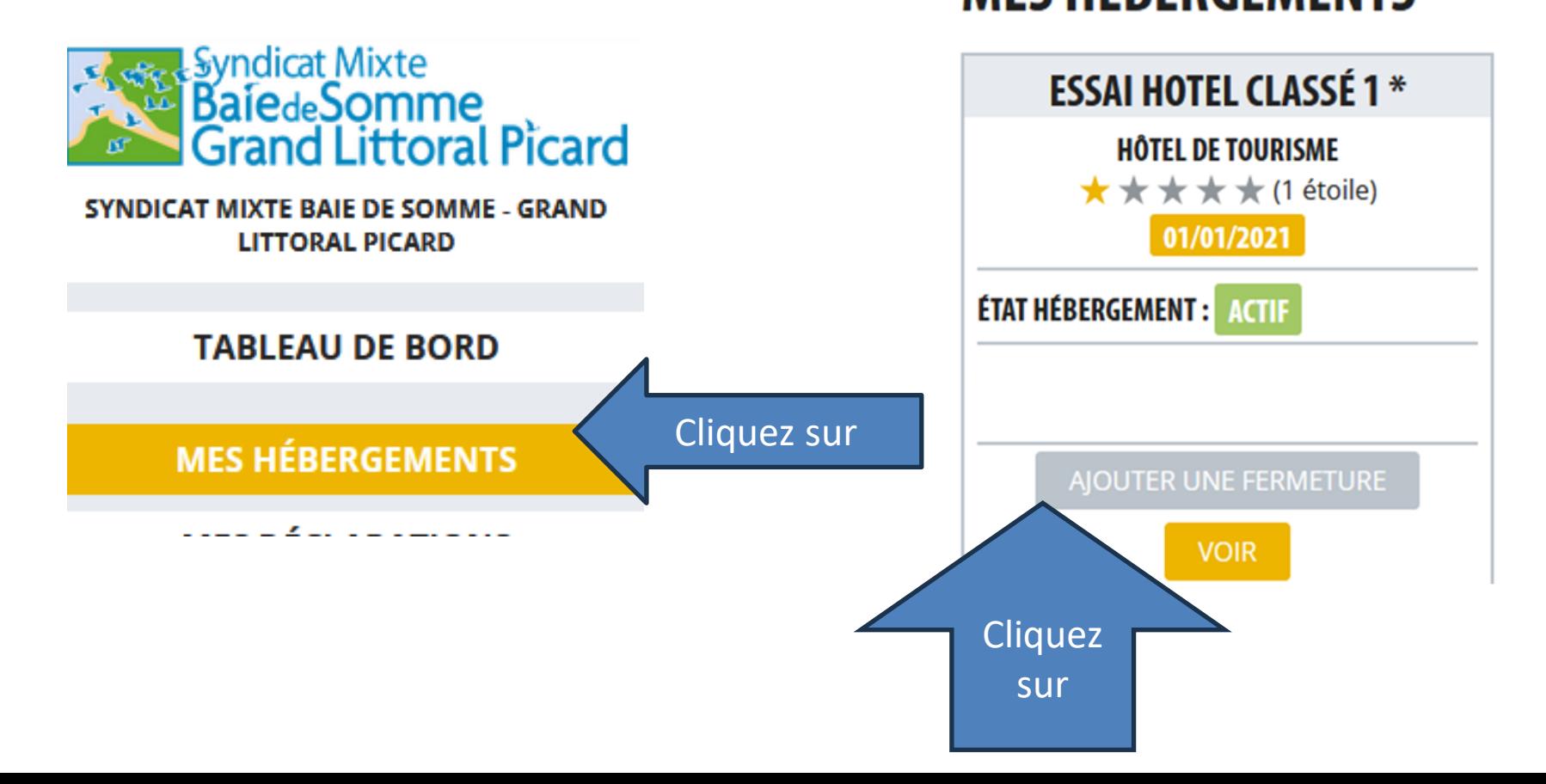

### • **Renseigner une période de fermeture à venir**

**Une fenêtre s'ouvre, vous renseignez vos périodes de fermeture grâce au calendrier, puis vous cliquez sur APPLIQUER, il vous est possible et conseillé d'ajouter un commentaire.**

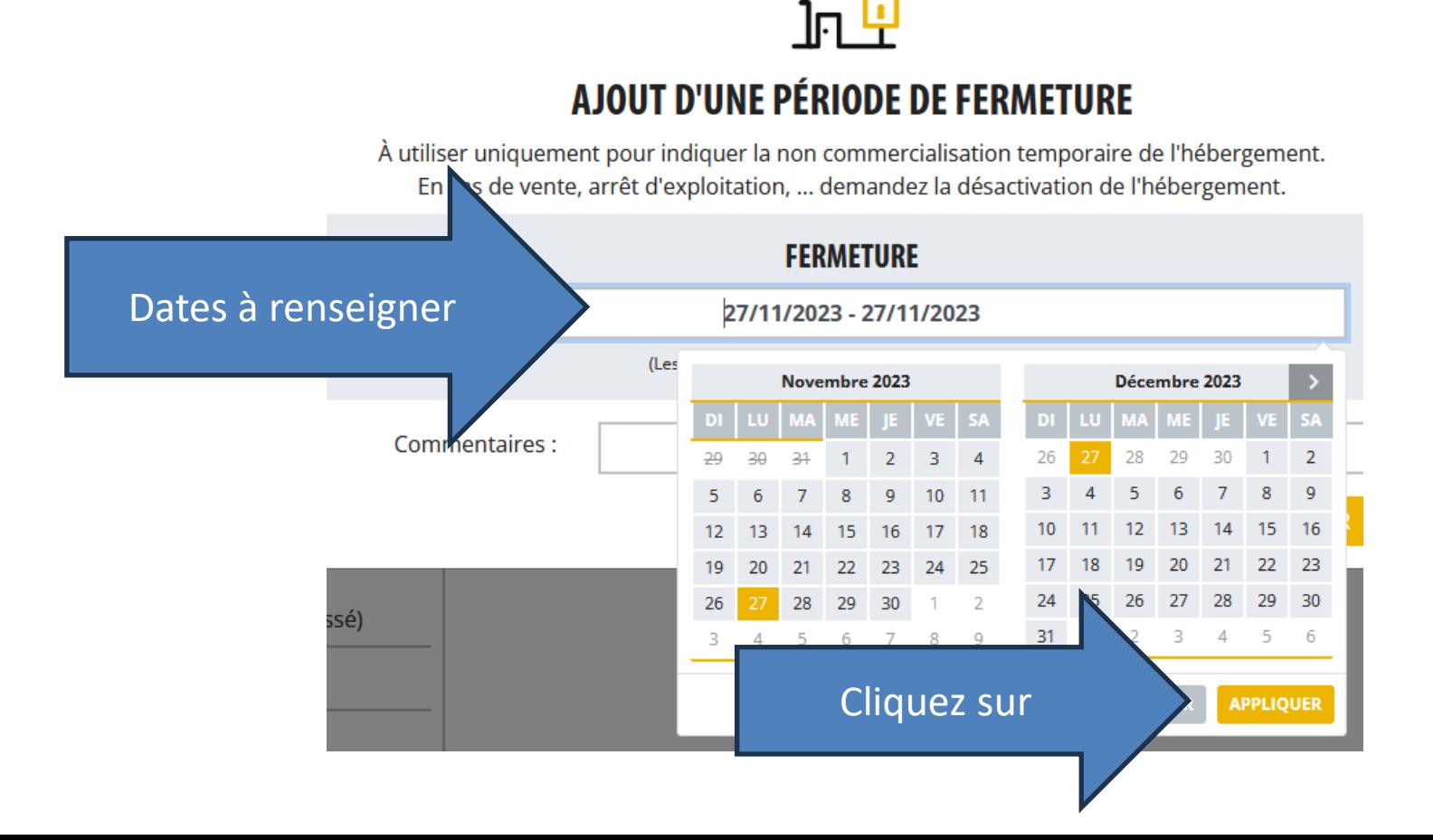

# **Reversement de la taxe de séjour**

**L'année est divisée en 3 périodes de collecte et de reversement de la taxe de séjour :** 

- **du 1er janvier au 30 avril - reversement de la taxe de séjour avant le 15 mai ;**
- **du 1er mai au 31 août- reversement de la taxe de séjour avant le 15 septembre ;**
- **du 1er septembre au 31 décembre - reversement de la taxe de séjour avant le 15 janvier.**
- **Une fois les déclarations mensuelles renseignées, l'état récapitulatif est généré et téléchargeable depuis votre espace personnel.**
- **Le reversement de la taxe de séjour est possible depuis votre espace personnel.**
- **Les moyens de paiements utilisés restent les mêmes (carte bancaire, prélèvement, virement ou chèque bancaire)**

# **Fonctionnement au 1er janvier 2024**

**Caractéristiques propres à la taxe de séjour :**

**Les amendes prévues selon l'[Article L2333-34-1](https://www.legifrance.gouv.fr/codes/article_lc/LEGIARTI000039278765)**

**I. Le défaut de production dans le délai prescrit de la déclaration entraîne l'application d'une amende pouvant aller jusqu'à 12 500 € sans être inférieure à 750 €. Les omissions ou inexactitudes constatées dans la même déclaration entraînent l'application d'une amende de 150 € par omission ou inexactitude, sans que le total des amendes applicables par déclaration puisse être supérieur à 12 500 €.** 

### **Fonctionnement au 1er janvier 2024 Caractéristiques propres à la taxe de séjour:**

**Les amendes prévues selon l'[Article L2333-34-1](https://www.legifrance.gouv.fr/codes/article_lc/LEGIARTI000039278765)**

- **II. Le fait, pour les logeurs, les hôteliers, les propriétaires, les intermédiaires et les professionnels, de ne pas avoir perçu la taxe de séjour sur un assujetti entraîne l'application d'une amende pouvant aller jusqu'à 2 500 € sans être inférieure à 750 €.**
- **III. Le fait, pour les logeurs, les hôteliers, les propriétaires, les intermédiaires et les professionnels, de ne pas avoir reversé le montant de la taxe de séjour due dans les conditions et délais prescrits entraîne l'application d'une amende pouvant aller jusqu'à 2 500€ sans être inférieure à 750 €.**

Pour toute demande d'information complémentaire, pour vous aider à vous connecter, à réaliser vos déclarations mensuelles,

le service de la taxe de séjour est à votre disposition par :

Mail: **taxedesejour@baiedesomme.fr** Téléphone: **03 75 62 00 95**  du lundi au vendredi

# **Coupons Hébergeurs**

# **Somme Tourisme**

# **Nous vous remercions pour votre attention.**